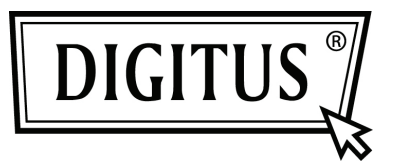

# **"SOUNDBAR" BLUETOOTH Z GŁOŚNIKIEM BASOWYM**

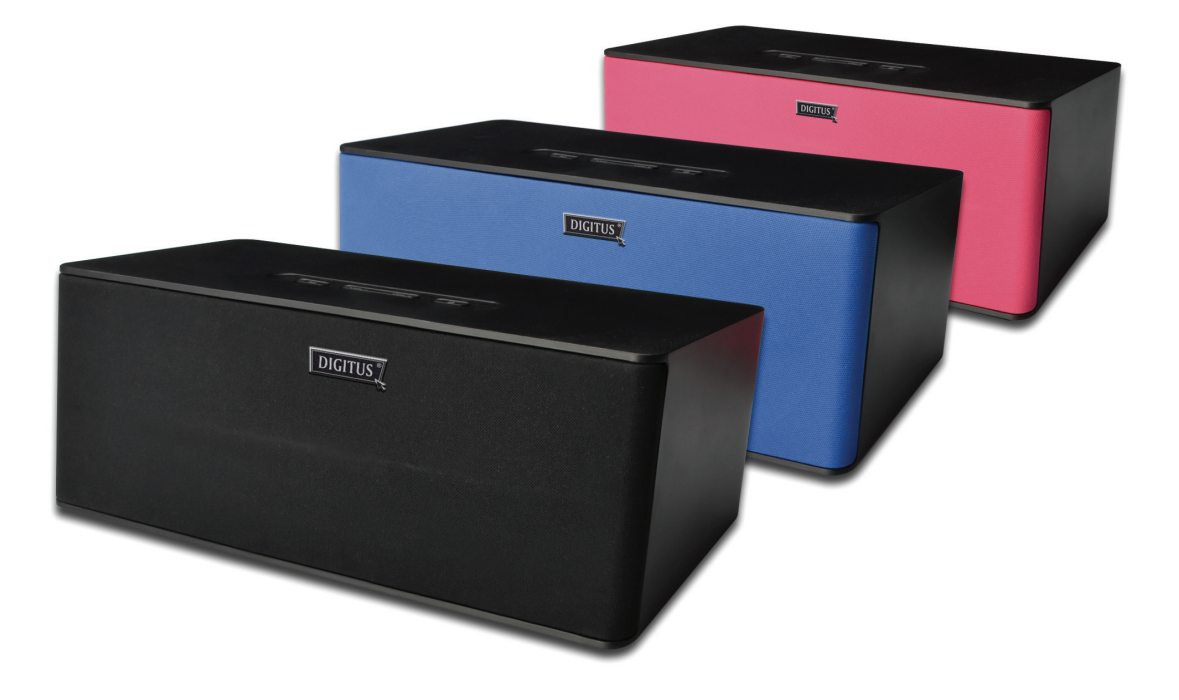

**Przewodnik szybkiej instalacji DA-10295** 

# **Witamy**

Dziękujemy za zakup Bluetooth Soundbar z głośnikiem basowym firmy Digitus Niezależnie od sposobu użycia produktu, czy jest to odtwarzanie multimediów w posiadanym komputerze, czy też rodzinne kino domowe - głośnik zapewni znakomitą jakość audio.

Proszę uważnie przeczytać instrukcję przed użyciem produktu, by działał on optymalnie i by zapobiec jego uszkodzeniu.

# Przycisk połączenia Ciszej / głośniej VOL- $VOL+$  $\left( \cdot \right)$ Odtwarzanie / Pauza Zasilanie zał./wył. Wejście Wejście

# **7. Przegląd produktu**

## (1) Przycisk PODŁĄCZENIA / Wskaźnik LED statusu

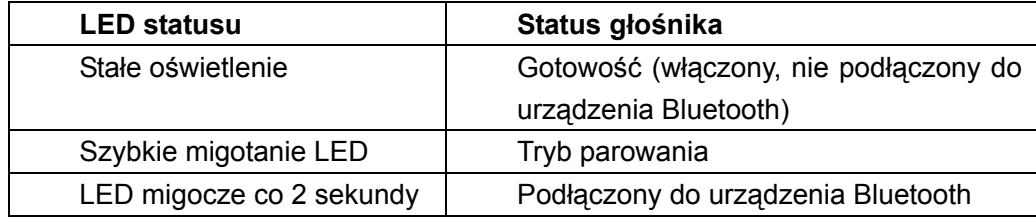

## (2) Ciszej / głośniej

(3) WEJŚCIE POMOCNICZE

(4) Wyłącznik ON / OFF (zał./wył.)

(5) DC IN (wejście DC)

(6) Odtwarzanie/ Pauza (krótkie naciśnięcie dla pauzy, długie dla odtwarzania)

## **2. Procedura uruchamiania**

#### **2.1 Podłączenie do urządzenia Bluetooth**

(1) Włączyć zasilanie głośnika

 Podłączyć przewód DC do wejścia DC In i przesunąć suwak wyłącznika w pozycję ON (WŁ.).

(2) Przejść do trybu parowania Bluetooth

 Wskaźnik statusu LED będzie świecił ciągle, wskazując włączenie głośnika. By umożliwić parowanie innych urządzeń Bluetooth, **Proszę nacisnąć i przytrzymać przycisk CONNECT (połącz) przez 3 sekundy. Uwolnić po usłyszeniu dwóch tonów brzęczyka i szybkim migotaniu wskaźnika statusu LED.** 

(3) Nawiązać połączenie Bluetooth dla urządzenia Bluetooth

Włączyć własność Bluetooth posiadanego urządzenia.

Wyszukać "Digitus".

 Sparować i podłączyć do Digitus. (Przy wymaganiu podania kodu, wprowadzić 0000.) Po pomyślnym sparowaniu urządzenie jest gotowe do strumieniowego przesyłania muzyki.

 Uwaga: Powyższe jest ogólnymi czynnościami parowania urządzeń Bluetooth, bardziej szczegółowe instrukcje łączenia Bluetooth dla posiadanego urządzenia znajdują się w podręczniku użytkownika.

#### **2.2 Regulacja głośności**

Przyciskiem DOWN / UP (GÓRA / DÓŁ) można skorygować głośność. Przy osiągnięciu maksymalnej lub minimalnej głośności słychać będzie ton brzęczyka.

#### **2.3 Powtórne połączenie pomiędzy urządzeniem Bluetooth a Digitus DA-10295**

Można łatwo powtórnie podłączyć sparowane urządzenie do głośnika.

Wybrać pozycję 'Digitus' w urządzeniu Bluetooth, by połączyć powtórnie.

 Każde z podłączonych poprzednio 8-miu urządzeń Bluetooth jest zdolne do powtórnego podłączenia do Digitus DA-10295, jeśli Digitus DA-10295 jest włączony ON i nie podłączony do innego urządzenia.

 Uwaga: Digitus DA-10295 może zapamiętać w banku pamięci do 8-miu sparowanych urządzeń, co eliminuje potrzebę parowania ponownego przy podłączaniu któregoś do Digitus DA-10295. Jeśli jest do DA-10295 parowane 9-te urządzenie, to pierwsze urządzenie zostanie w banku pamięci DA-10295 skasowane. Jednocześnie w pamięci może być maksymalnie 8 urządzeń.

#### **2.4 Przełączanie pomiędzy dwoma ostatnio podłączonymi urządzeniami Bluetooth**

Można przełączać pomiędzy urządzeniami, by cieszyć się ulubioną muzyką z innego sparowanego urządzenia Bluetooth, postępując zgodnie z poniższymi krokami nawiązywania połączenia.

Działanie: Nacisnąć raz przycisk CONNECT (PODŁĄCZ)

Wskaźniki: Wskaźnik statusu LED wyłącza się i migocze co 2 sekundy

Status: Gotowe do strumieniowego przesyłania muzyki

Uwaga: Sprawdzić następne sparowane urządzenie własność Bluetooth jest włączona i gotowa do przyjęcia połączenia.

#### **2.5 Powrót do ustawień domyślnych**

Można przywrócić ustawienia domyślne Digitus DA-10295 i skasować mu pamięć, wykonując następujące czynności.

Działanie: Nacisnąć i przytrzymać przez 8 sekundy przycisk CONNECT (PODŁĄCZ) przy włączonym głośniku.

Wskaźniki: Słychać długi ton brzęczyka. Wskaźnik statusu LED szybko migocze

Status: Pamięć skasowana. Głośnik jest w trybie parowania Gotowe do przyjęcia połączeń z innych urządzeń Bluetooth.

#### **2.6 Odtwarzanie z innych urządzeń audio poprzez AUX IN (wejście pomocnicze)**

Uwaga: AUX-IN ma ustaloną głośność. Aby zwiększyć głośność w AUX-IN, trzeba skorygować regulację głośności w urządzeniu źródła.

# **3. Specyfikacje**

Wersja Bluetooth Bluetooth 3.0/2.1+EDR (Enhanced Data Rate - podwyższona prędkość transmisji danych) Częstotliwość pracy: 2402-2480 MHz Obsługiwane profile Bluetooth: A2DP (Advance Audio Distribution Profile) AVRCP (Bluetooth Remote Control) Zasięg działania: Aż do 10 metrów, mierzone w otwartej przestrzeni. (Ściany i zbrojenia mogą wpływać na zasięg urządzenia) Moc wyjściowa: 2 x 15W =30W Jednostka sterująca: 2,5" Pełny zakres x 2 Zniekształcenia: ≤ 0. Zniekształcenia < 5%@1W Separacja: ≥ 40dB (1KHz) S/N: ≥ 70dB Częstotliwość: 80Hz – 20KHz Wymiary (Szer.xWys.xGłęb.): 280x 100 x 136mm

# **4. Ograniczenia odpowiedzialności za zgodność**

Proszę się odnieść do dokumentacji producenta na stronie sieciowej dotyczącej obsługiwanych profili urządzenia Bluetooth (notebook1, PC1, lub urządzenie przenośne2).

13. Zgodny z PC (Windows XP / Vista / 7 / 8). Apple Macintosh wyposażone w bezprzewodowe stereo Bluetooth.

14. Zgodne z większością marek telefonów komórkowych Bluetooth z A2DP.

Obsługiwane kodeki: SBC

Bezprzewodowe działanie zależne jest od posiadanej techniki Bluetooth. Proszę odwołać się do podręcznika producenta. DA-10295 nie odpowiada za utratę danych lub ich wycieki wynikające z użycia tych urządzeń.

# **5. Często zadawane pytania**

Przed zwróceniem się do serwisu, wykonać poniższe kroki rozwiązywania problemów.

## **5.1 DA-10295 nie daje się włączyć. Co mogę zrobić?**

Upewnić się, że przewód zasilania DC jest dobrze wetknięty i że jest napięcie w gniazdku sieci. Sprawdzić, że wyłącznik zasilania Power ON / OFF jest w położeniu ON. Jeśli głośnik jest zasilany ON, to wskaźnik LED statusu będzie się świecił.

## **5.2 Brak połączenia Bluetooth pomiędzy moim urządzeniem a DA-10295. Co mogę zrobić?**

Upewnić się, że posiadane urządzenie z Bluetooth obsługuje profil A2DP. Sprawdź w jego podręczniku użytkownika jak uruchomić funkcje i możliwości Bluetooth.

Można także spróbować następujące:

- Dla sparowania powtórnego posiadanego urządzenia z DA-10295 usunąć pozycje o nazwie Digitus z listy sparowań Bluetooth i wykonać kroki z Rozdziału 2 (Procedura działania).
- Upewnić się, że posiadane urządzenie z Bluetooth i DA-10295 nie są podłączone do innych urządzeń.
- W niektórych urządzeniach z Bluetooth, może być konieczny wybór DA-10295 jako domyślnego urządzenia wyjściowego, po zakończeniu parowania.

## **5.3 Łącze Bluetooth jest uruchomione i sparowane ale nie słychać muzyki. Co mogę zrobić?**

W niektórych komputerach z Bluetooth, wtyki z nadajnikami USB stron trzecich lub inne urządzenia, mogą wymagać ręcznego podania / ustawienia wyjścia audio jako DA-10295 (tzn. w ustawieniach posiadanego komputera w sekcji dźwięki inne urządzenia audio). W sprawie dalszych informacji proszę odnieść się do dokumentacji producenta.

## **6. Zalecenia dotyczące bezpieczeństwa**

## **6.1 Przed użyciem DA-10295 proszę przeczytać poniższe:**

Dla całkowitego odłączenia urządzenia od zasilania należy wyjąć wtyczkę z gniazdka. Rozłączyć wtyczkę sieciową jeśli urządzenie ma być nie używane przez kilka dni.

## **6.2 Dodatkowe wskazówki dotyczące urządzeń Bluetooth**

Sygnały mikrofalowe Bluetooth mogą zakłócać działanie innych urządzeń elektronicznych i medycznych.

Należy je wyłączać tam gdzie są zabronione. Nie używać w zakładach medycznych, samolotach, punktach napełniania paliwa, w pobliżu drzwi automatycznych, automatycznych alarmów pożarowych i innych urządzeń sterowanych automatycznie. Zachować dystans co najmniej 20 cm od kardiostymulatorów i innych urządzeń medycznych. Fale radiowe mogą zaburzać działanie kardiostymulatorów i innych urządzeń medycznych.